## **Loops In Python**

In this section of notes you will learn how to rerun parts of your program without having to duplicate the code.

James Tan

## **The Need For Repetition (Loops)**

•Writing out a simple counting program (1-3).

print "1"

print "2"

print "3"

#### The Need For Repetition (2)

- •Simple program but what if changes need to be made?
  - The source code must be re-edited and re-compiled each time that a change is needed.
- •What if you need the program to count many times?
  - Note: this is an extremely simple example, with a real life problem the problem becomes more difficult to handle with the programming techniques that you have learned thus far (e.g., even more duplication is necessary).
- •What's needed is a mechanism to allow your program to repeat itself without code duplication.
  - What's needed is...a loop!

James Tan

#### **Basic Structure Of Loops**

Whether or not a part of a program repeats is determined by a loop control (typically just a variable).

- 1) Initialize the control to the starting value
- 2) Testing the control against a stopping condition
- 3) Executing the body of the loop (the part to be repeated)
- 4) Update the value of the control

#### **Types Of Loops**

#### 1.Pre-test loops

- Check the stopping condition *before* executing the body of the loop.
- The loop executes zero or more times.

#### 2.Post-test loops

- Checking the stopping condition after executing the body of the loop.
- The loop executes *one or more* times.

Iomac Tom

#### **Pre-Test Loops**

- 1. Initialize loop control
- 2. Check if the stopping condition has been met
  - a. If it's been met then the loop ends
  - b. If it hasn't been met then proceed to the next step
- 3. Execute the body of the loop (the part to be repeated)
- 4. Update the loop control
- 5. Go to step 2

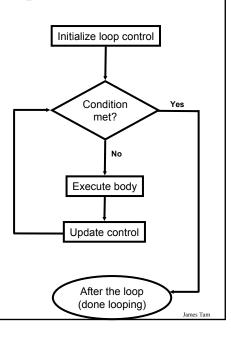

#### Post-Test Loops (Not Implemented In Python)

- 1. Initialize loop control (sometimes not needed because initialization occurs when the control is updated)
- 2. Execute the body of the loop (the part to be repeated)
- 3. Update the loop control
- 4. Check if the stopping condition has been met
  - a. If it's been met then the loop ends
  - b. If it hasn't been met then return to step 2.

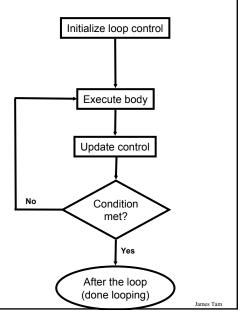

#### **Pre-Test Loops In Python**

- 1. While
- 2. For

#### **Characteristics:**

- 1. The stopping condition is checked *before* the body executes.
- 2. These types of loops execute zero or more times.

#### **Post-Loops In Python**

- •Note: this type of looping construct has not been implemented with this language.
- •But many other languages do implement post test loops.

#### **Characteristics:**

- The stopping condition is checked *after* the body executes.
- These types of loops execute one or more times.

James Tan

### **The While Loop**

•This type of loop can be used if it's *not known* in advance how many times that the loop will repeat (most powerful type of loop, any other type of loop can be simulated with a while loop).

#### •Format:

```
    (Simple condition)
    while (Boolean expression):
        body

(Compound condition)
    while (Boolean expression) Boolean operator (Boolean expression):
        body
```

#### The While Loop (2)

•Example: (The full program can be found in UNIX under /home/231/examples/loops/while1.py)

```
i = 1
while (i <= 4):
    print "i =", i
    i += 1
print "Done!"</pre>
```

Iomos Ton

## The While Loop (2)

•Example: (The full program can be found in UNIX under /home/231/examples/loops/while1.py)

```
i = 1

while (i <= 4):

print "i =", i
 i += 1

print "Done!"

1) Initialize control

2) Check condition

3) Execute body

4) Update control
```

#### **Tracing The While Loop**

**Execution** Variable >python while1.py i

James Tam

## **The For Loop**

- Typically used when it *is known* in advance how many times that the loop will execute (counting loop).
- Syntax:

for <name of loop control> in <something that can be iterated>: body

• **Example:** Available online under /home/231/examples/loops and is called "for1.py",

```
total = 0;
for i in range (1, 5, 1):
  total = total + i
  print "i=", i, " total=", total
print "Done!"
```

#### **The For Loop**

- Typically used when it *is known* in advance how many times that the loop will execute (counting loop).
- Syntax:

```
for <name of loop control> in <something that can be iterated>: body
```

• **Example:** Available online under /home/231/examples/loops and is called "for1.py",

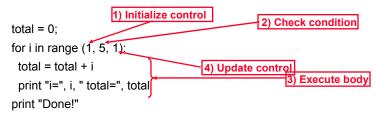

James Tam

## **Tracing The First For Loop Example**

**Execution** Variables >python for 1.py i total

#### **Counting Down With A For Loop**

•Example: (The full program can be found in UNIX under /home/231/examples/loops/for2.py)

```
for i in range (5, 0, -1):
   total = total + i
   print "i = ", i, "\t total = ", total
print "Done!"
```

Iomac Tom

## **Tracing The Second For Loop Example**

**Execution Variables** >python for2.py i total

#### **Erroneous For Loop**

•The logic of the loop is such that the end condition has already been reached with the start condition.

#### •Example:

```
for i in range (5, 0, 1):
total = total + i
print "i = ", i, "\t total = ", total
print "Done!"
```

James Tan

## **Loop Increments Need Not Be Limited To One**

#### •While

```
i = 0
while (i <= 100):
    print "i =", i
    i = i + 5
print "Done!"</pre>
```

#### •For

```
for i in range (0, 105, 5):
print "i =", i
print "Done!"
```

#### **Sentinel Controlled Loops**

•The stopping condition for the loop occurs when the 'sentinel' value is reached. The complete program can be found in UNIX under: /home/231/examples/loops/sum.py

```
total = 0
temp = 0
while (temp >= 0):
    temp = input ("Enter a positive integer (negative to end series):")
    if (temp >= 0):
        total = total + temp

print "Sum total of the series:", total
```

James Tan

#### **Sentinel Controlled Loops (2)**

- •Sentinel controlled loops are frequently used in conjunction with the error checking of input.
- •Example:

```
selection = " "
while selection not in ("a", "A", "r", "R", "m", "M", "q", "Q"):
print "Menu options"
print "(a)dd a new player to the game"
print "(r)emove a player from the game"
print "(m)odify player"
print "(q)uit game"
selection = raw_input ("Enter your selection: ")
if selection not in ("a", "A", "r", "R", "m", "M", "q", "Q"):
print "Please enter one of 'a', 'r', 'm' or 'q'"
```

# Recap: What Looping Constructs Are Available In Python/When To Use Them

| Construct                       | When To Use                                                                                                    |
|---------------------------------|----------------------------------------------------------------------------------------------------|
| Pre-test loops                  | You want the stopping condition to be checked before the loop<br>body is executed (typically used when you want a loop to<br>execute zero or more times).                                                                                                    |
| • While                         | • The most powerful looping construct: you can write a 'while-do' loop to mimic the behavior of any other type of loop. In general it should be used when you want a pre-test loop which can be used for most any arbitrary stopping condition e.g., execute the loop as long as the user doesn't enter a negative number. |
| • For                           | <ul> <li>A 'counting loop': You want a simple loop to repeat a certain number<br/>of times.</li> </ul>                                                                                                    |
| Post-test:<br>None in<br>Python | You want to execute the body of the loop before checking the stopping condition (typically used to ensure that the body of the loop will execute at least once). The logic can be simulated in Python however.                                                                                                    |

James Tan

### **Rules Of Thumb For Interaction Design**

- (The following list comes from Jakob Nielsen's 10 usability heuristics from the book "*Usability Engineering*"
  - 1. Minimize the user's memory load
  - 2. Be consistent
  - 3. Provide feedback
  - 4. Provide clearly marked exits
  - 5. Deal with errors in a helpful and positive manner

James Tan

## 1. Minimize The User's Memory Load

- •Describe required the input format, use examples, provide default inputs
- •Examples:

#### Example 1:

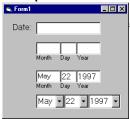

#### Example 2:

```
[csc loops 25 ]> python hci.py
Enter your birthday <month> <day> <year> e.g., 11 17 1977
Birthday:
```

James Tar

#### 2. Be Consistent

- •Consistency of effects
  - Same words, commands, actions will always have the same effect in equivalent situations
  - Makes the system more predictable
  - Reduces memory load

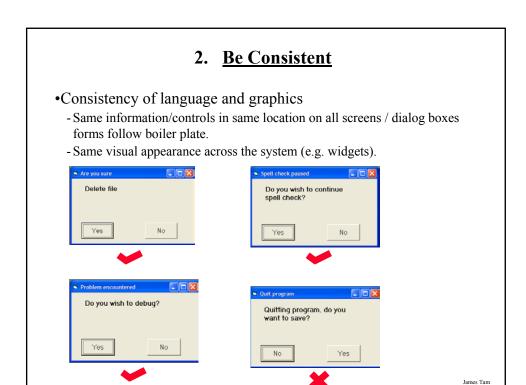

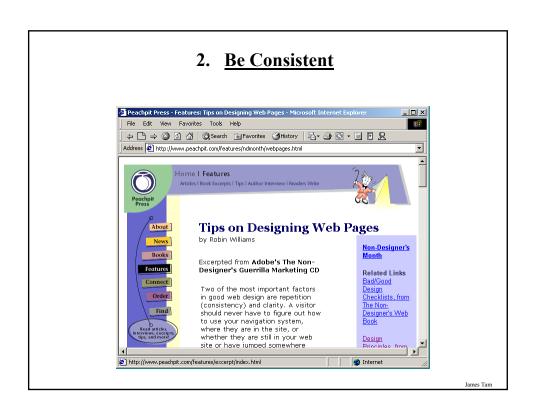

#### 2. Be Consistent

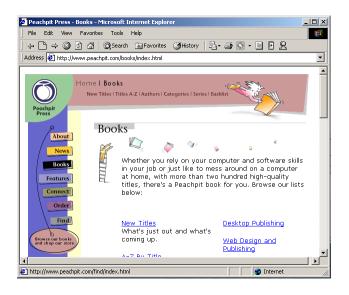

James Tar

## 2. Be Consistent

This last option allows the user to proceed to the next question.

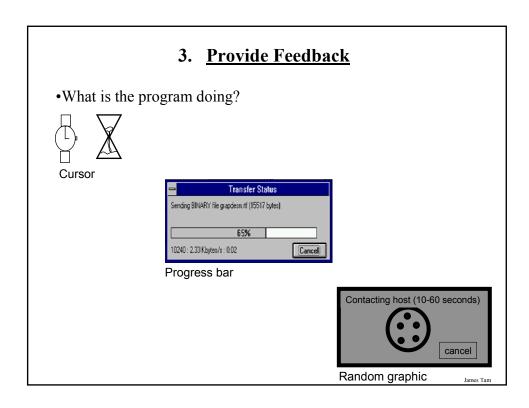

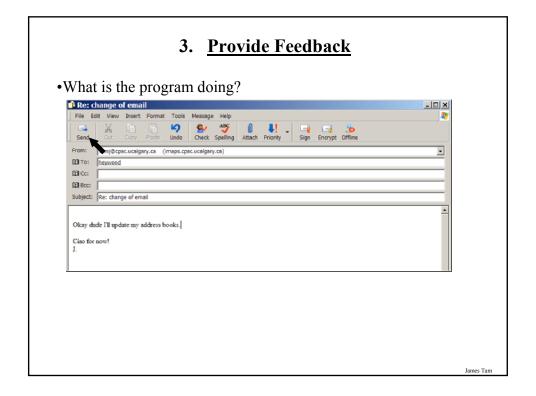

#### 3. Provide Feedback

•The rather unfortunate effect on the (poor) recipient.

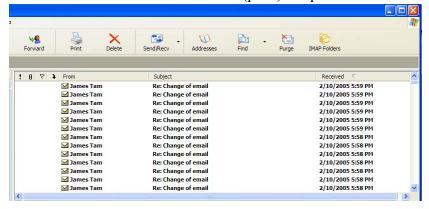

James Tar

#### 3. Provide Feedback

- •In terms of this course, letting the user know:
  - what the program is doing (e.g., opening a file),
  - what errors may have occurred (e.g., could not open file),
  - and why (e.g., file "input.txt" could not be found)
- ...is not hard to do and not only provides useful updates with the state of the program ("Is the program almost finished yet?") but also some clues as to how to avoid the error (e.g., make sure that the input file is in the specified directory).

## 4. Provide Clearly Marked Exits

•User's should never feel 'trapped' by a program.

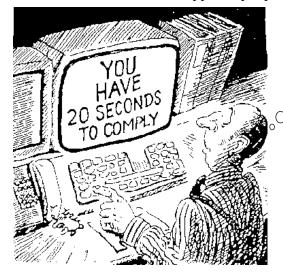

How do
I get
out of
this?

Iomac Tom

## 4. Provide Clearly Marked Exits

- •This doesn't just mean providing an exit from the program but the ability to 'exit' (take back) the current action.
  - Universal Undo/Redo
    - e.g., <Ctrl>-<Z> and <Ctrl>-<Y>
  - Progress indicator & Interrupt
  - Length operations

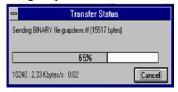

#### 4. Provide Clearly Marked Exits

- Restoring defaults
  - Getting back original settings

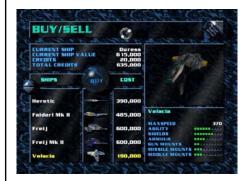

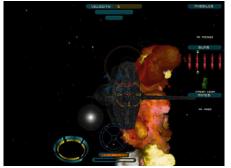

Wing Commander: Privateer 2 © Origin-EA

ames Tam

#### 4. Provide Clearly Marked Exits

FIRST CATEGORY: ELECTRICITY

You can either enter your monthly kilowatt fours or have an estimate based on the size of the accommodation that you live in.

(e) stimate
(k) ilowatt hours used
(q) uit this question and proceed to the next question Enter selection: q

Tons of carbon generated from powering accommodation: 0

Current tons of carbon currently generated: 0

SECOND CATEGORY: HEATING

What size of place do you live:
(s) mall house or a flat
(m) edium house
(l) arge house
(q) uit this question and proceed to the next question Enter selection:

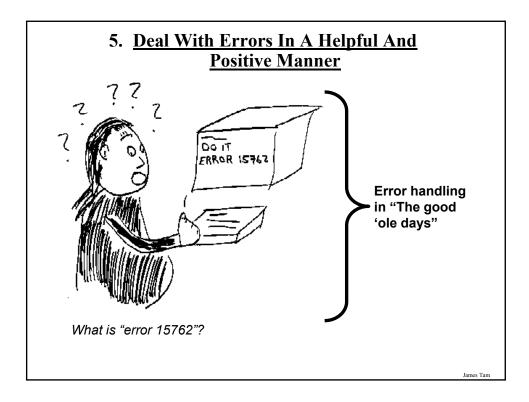

## **Rules Of Thumb For Error Messages**

#### 1. Polite and non-intimidating

- Don't make people feel stupid
  - Try again, bonehead!

#### 2. Understandable

- Error 25

#### 3. Specific

- Cannot open this document
- Cannot open "chapter 5" because the application "Microsoft Word" is not on your system

#### 4. Helpful

- Cannot open "chapter 5" because the application "Microsoft Word" is not on your system. Open it with "WordPad" instead?

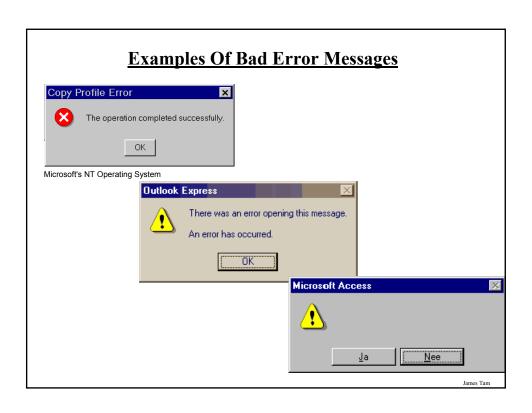

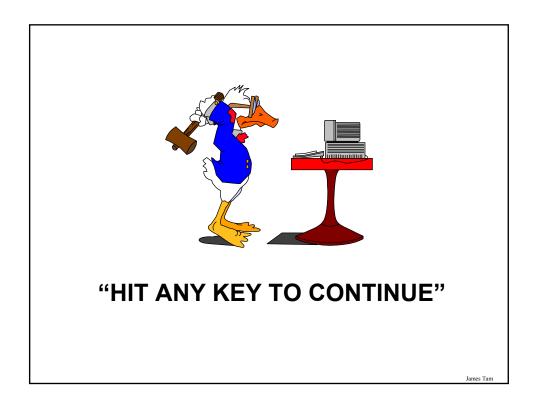

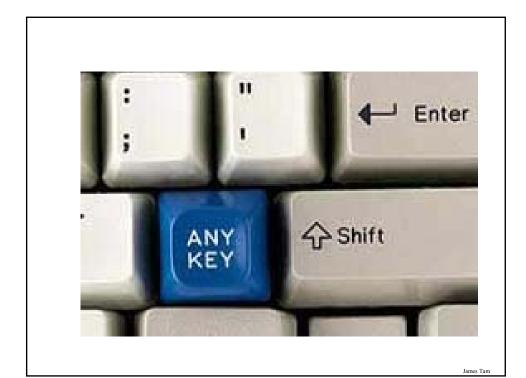

## I Think I'd Rather Deal With The Any Key!!!

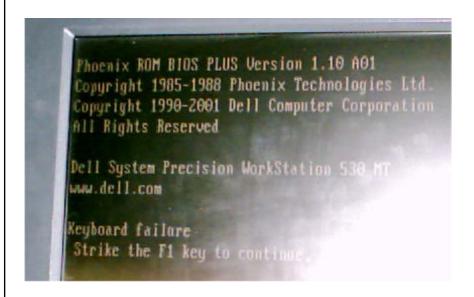

Picture courtesy of James Tam: An error message from a Dell desktop computer

#### **Solving A Problem Using Loops**

- •Problem: Write a program that will execute a game:
  - The program will randomly generate a number between one and ten.
  - The player will be prompted to enter their guess.
  - The program will continue the game until the player indicates that they no longer want to continue.
- The full program can be found in UNIX under: /home/231/examples/loops/guessingGame.py

James Tan

#### **Guessing Game**

```
guess = 0
answer = 0
choice = "q"
while choice not in ("q", "Q"):
    answer = random.randrange (10) + 1
    guess = input ("Enter your guess: ")
    if (guess == answer):
        print "You guessed correctly!"
    else:
        print "You guessed incorrectly"
    print "Number was", answer, ", your guess was", guess
    print "Play again? Enter 'q' to quit, anything else to play again"
    choice = raw_input("Choice: ")
    print ""
print "Exiting game"
```

### **Infinite Loops**

- •Infinite loops never end (the stopping condition is never met).
- •They can be caused by logical errors:
  - The loop control is never updated (Example 1 below).
  - The updating of the loop control never brings it closer to the stopping condition (Example 2 next slide).
- Example 1 (The full version can be found in UNIX under /home/231/examples/loops/infinite1.py)

```
i = 1
while (i <=10):
    print "i = ", i
i = i + 1</pre>
```

To stop a program with an infinite loop in Unix simultaneously press the <ctrl> and the <c> keys

James Tan

## **Infinite Loops (2)**

• Example 2 (The full version can be found in UNIX under /home/231/examples/loops/infinite2.py)

```
i = 10
while (i > 0):
print "i = ", i
i = i + 1
```

To stop a program with an infinite loop in Unix simultaneously press the <ctrl> and the <c> keys

#### **Nested Loops**

- •One loop executes inside of another loop(s).
- •Example structure:

```
Outer loop (runs n times)
Inner loop (runs m times)
Body of inner loop (runs n x m times)
```

• Example program (the full program can be found in UNIX under: /home/231/examples/loops/nested.py)

```
for i in range (1, 3, 1):
for j in range (1, 4, 1):
print "i = ", i, " j = ", j
print "Done!"
```

James Tan

## **Testing Loops**

- Make sure that the loop executes the proper number of times.
- Test conditions:
  - 1) Loop does not run
  - 2) Loop runs exactly once
  - 3) Loop runs exactly 'n' times

#### **Testing Loops: An Example**

```
sum = 0
i = 1
last = 0

last = input ("Enter the last number in the sequence to sum : ")
while (i <= last):
    sum = sum + i
    print "i = ", i
    i = i + 1

print "sum =", sum</pre>
```

Iomac Tom

#### **After This Section You Should Now Know**

- When and why are loops used in computer programs
- What is the difference between pre-test loops and post-test loops
- How to trace the execution of pre-test loops
- How to properly write the code for a loop in a program
- Some rules of thumb for interaction design
  - 1. Minimize the user's memory load
  - 2. Be consistent
  - 3. Provide feedback
  - 4. Provide clearly marked exits
  - 5. Deal with errors in a helpful and positive manner
- What are nested loops and how do you trace their execution
- How to test loops

James Tan